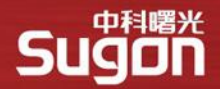

# **曙光ParaStor分布式文件系统介绍**

2022年5月24日 存储产品事业部 吕磊

<span id="page-1-0"></span>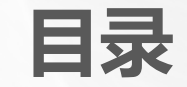

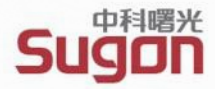

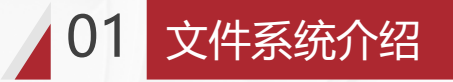

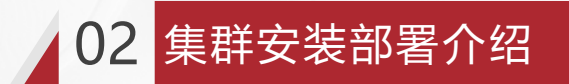

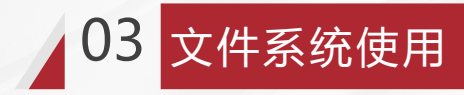

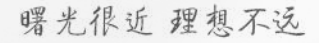

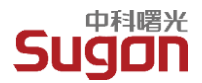

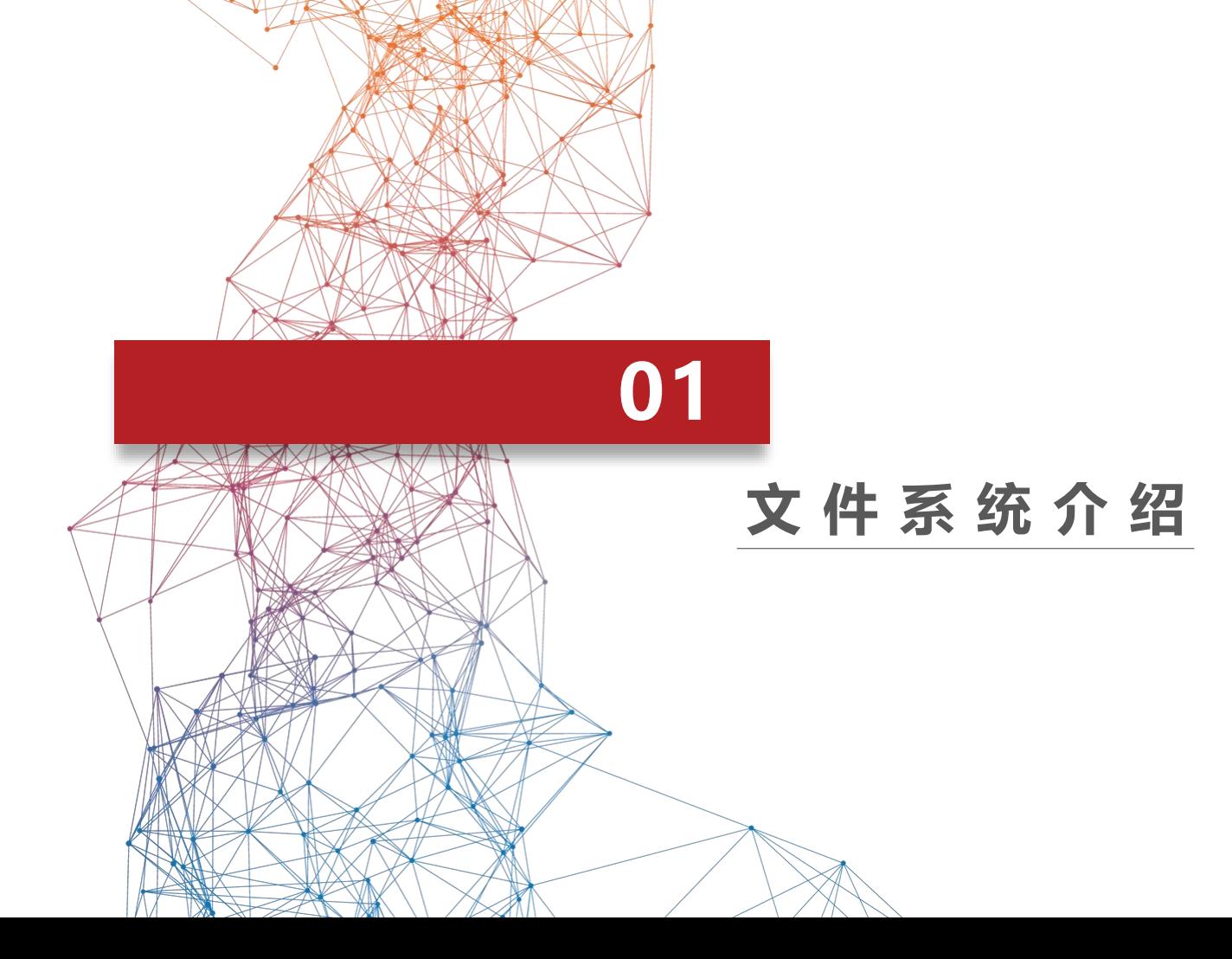

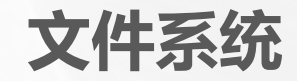

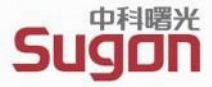

文件系统是操作系统以文件的方式管理计算机软件资源的软件和被管理的文件和数据结构的集合。它负责为用户建立文件, 撤销、读写、修改和复制文件,还负责完成对文件操作的存储控制。文件系统方便用户对信息进行存取和管理,用户即使不 具备相应的存储设备知识,也可以进行操作。

文件系统,是计算机管理数据的一种目录结构。

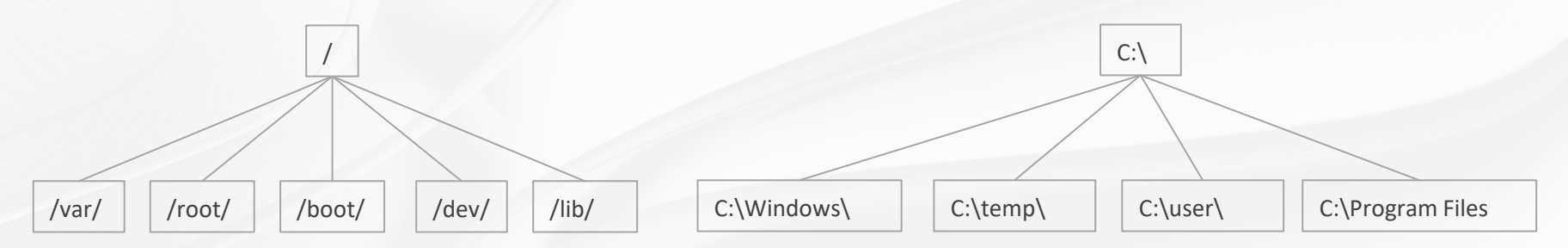

本地文件系统: ext2、ext3、ext4、xfs、NTFS、FAT32

网络文件系统: NFS、SMB

分布式文件系统:Lustre、BeeGFS、HDFS、ParaStor

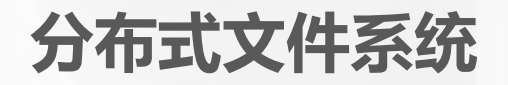

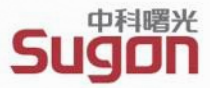

分布式文件系统 (Distributed File System) 是指文件系统管理的物理存储资源不一定直接连接在本地节点上, 而是通过**计算机网络**与**节点**相连;通过**分布式存储软件**将节点上的硬盘组合在一起而形成的完整的有层次 的文件系统。

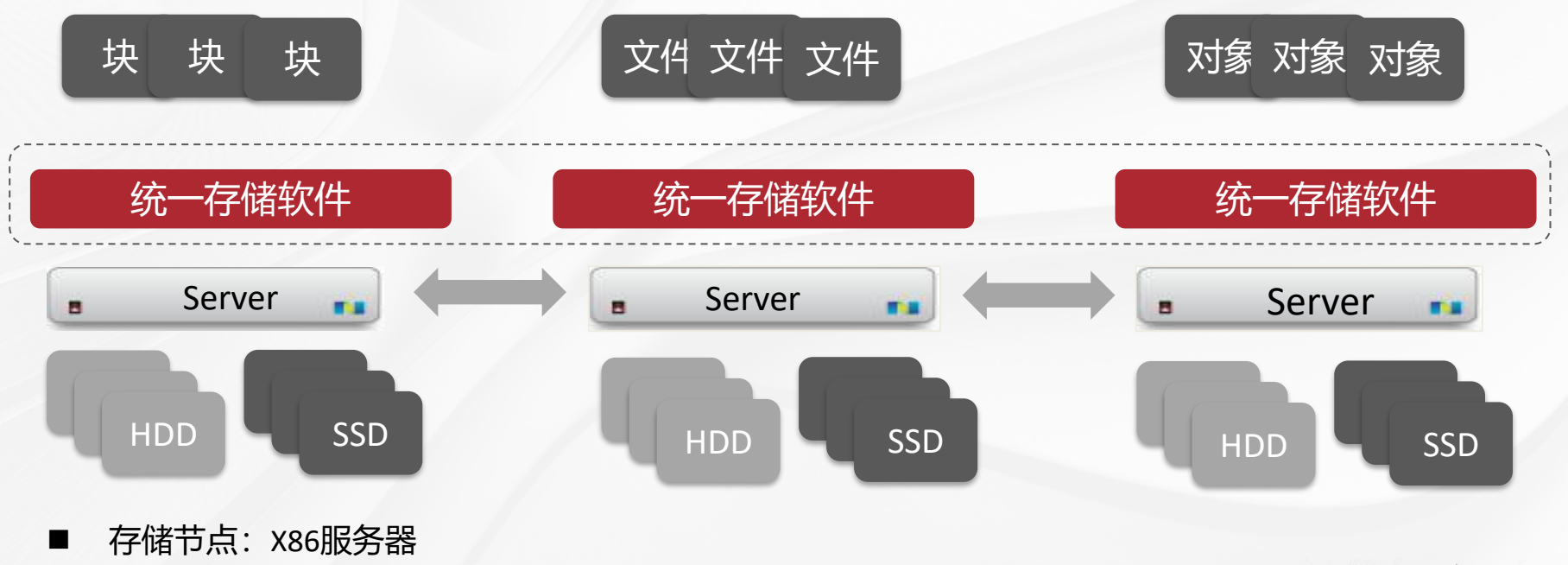

◼ 存储网络: 10GE/25GbE/100G以太网络,100Gb/200Gb Infiniband 网络

# **分布式文件系统组成及特点**

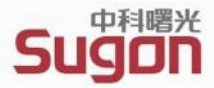

#### **分布式文件系统 Distributed File System**

- 文件系统管理的物理存储资源不一定直 接连接在本地节点上;
- 通过计算机网络与节点相连;
- 通过分布式存储软件将节点上的硬盘组 合在一起而形成的完整的有层次的文件 系统。

#### **分布式文件系统特点**

- 海量文件数据存储 (TB/PB/EB级)
- 故障容错(硬盘故障/节点故障/机柜故障)
- 数据保护(副本/纠删码)
- 更高的读写性能
- 集群负载均衡
- 横向动态扩展,在线扩容

#### 曙光很近 理想不返

### **曙光分布式统一存储系统架构**

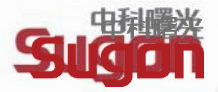

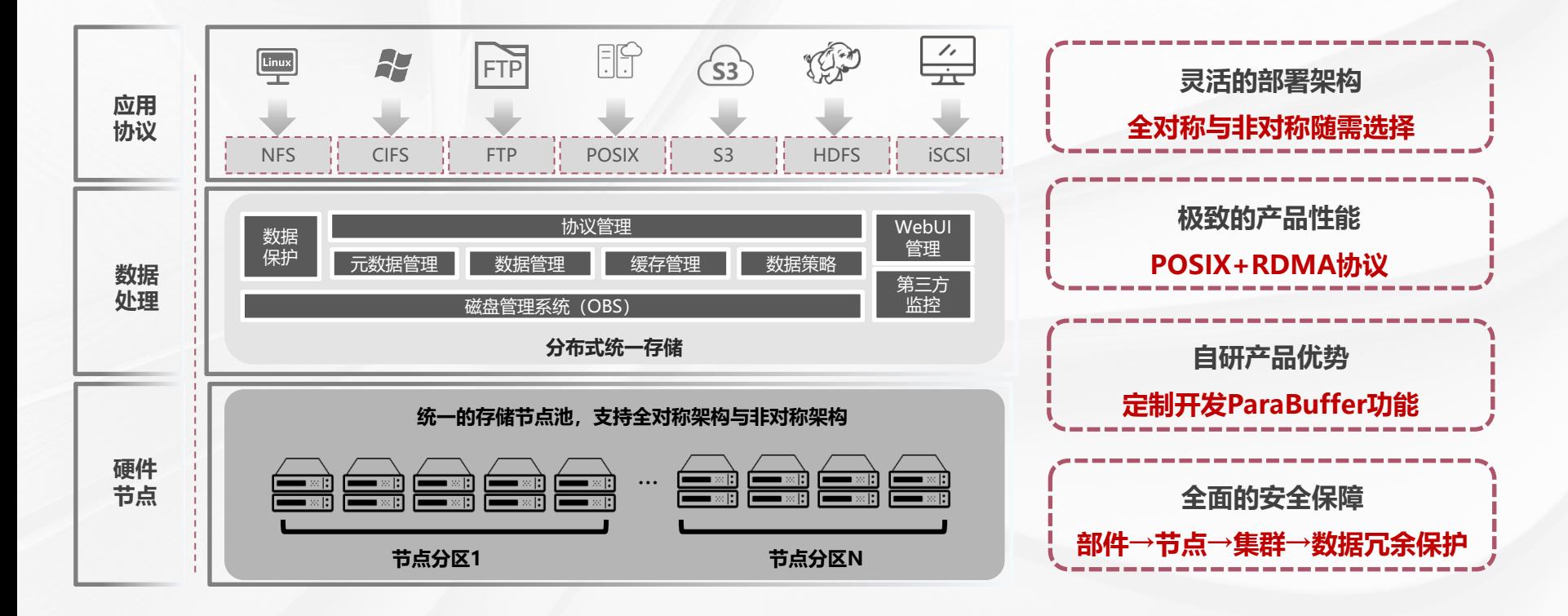

曙光很近 理想不运

### **POSIX+RDMA,HPC高性能的保证**

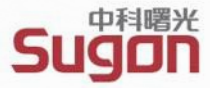

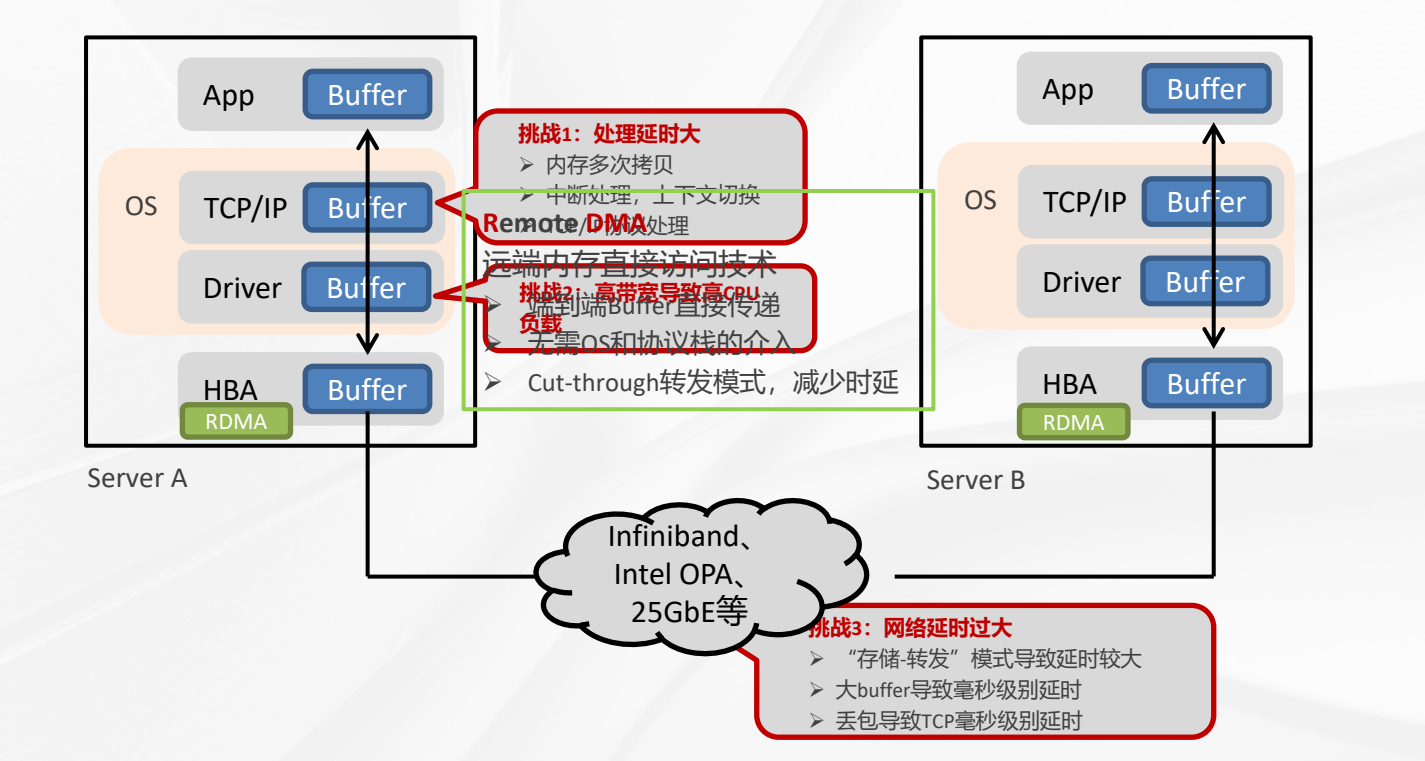

POSIX协议 内核态 深度优化 效率更优

### RDMA

Infiniband或OPA 带宽提升2x~3x 延时降低3x~5x

### **多维度冗余设计,稳定可靠**

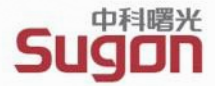

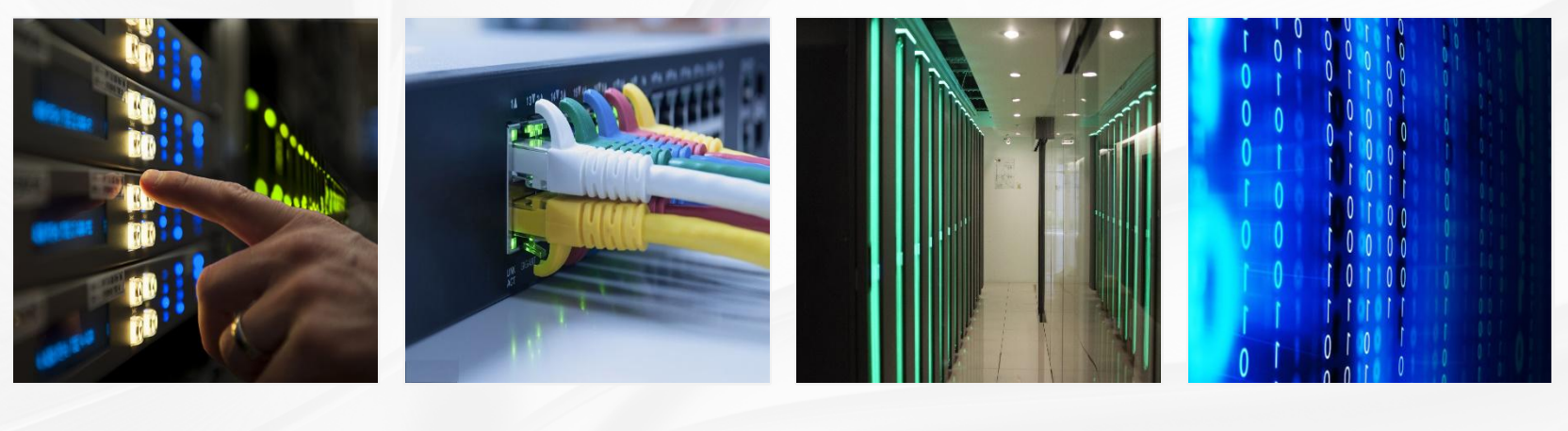

### **部件**

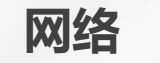

电源、风扇、硬盘等 最多允许任意4硬盘故障 网卡、交换机等 冗余拓扑

**节点**

**数据**

最多允许任意**4**节点故障 NVDIMM掉电保护机制 支持机柜级冗余

**副本/纠删码**冗余机制 元数据副本冗余 磁盘分组/节点分区

**多套集群统一管理,运维无忧**

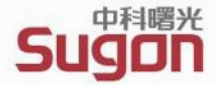

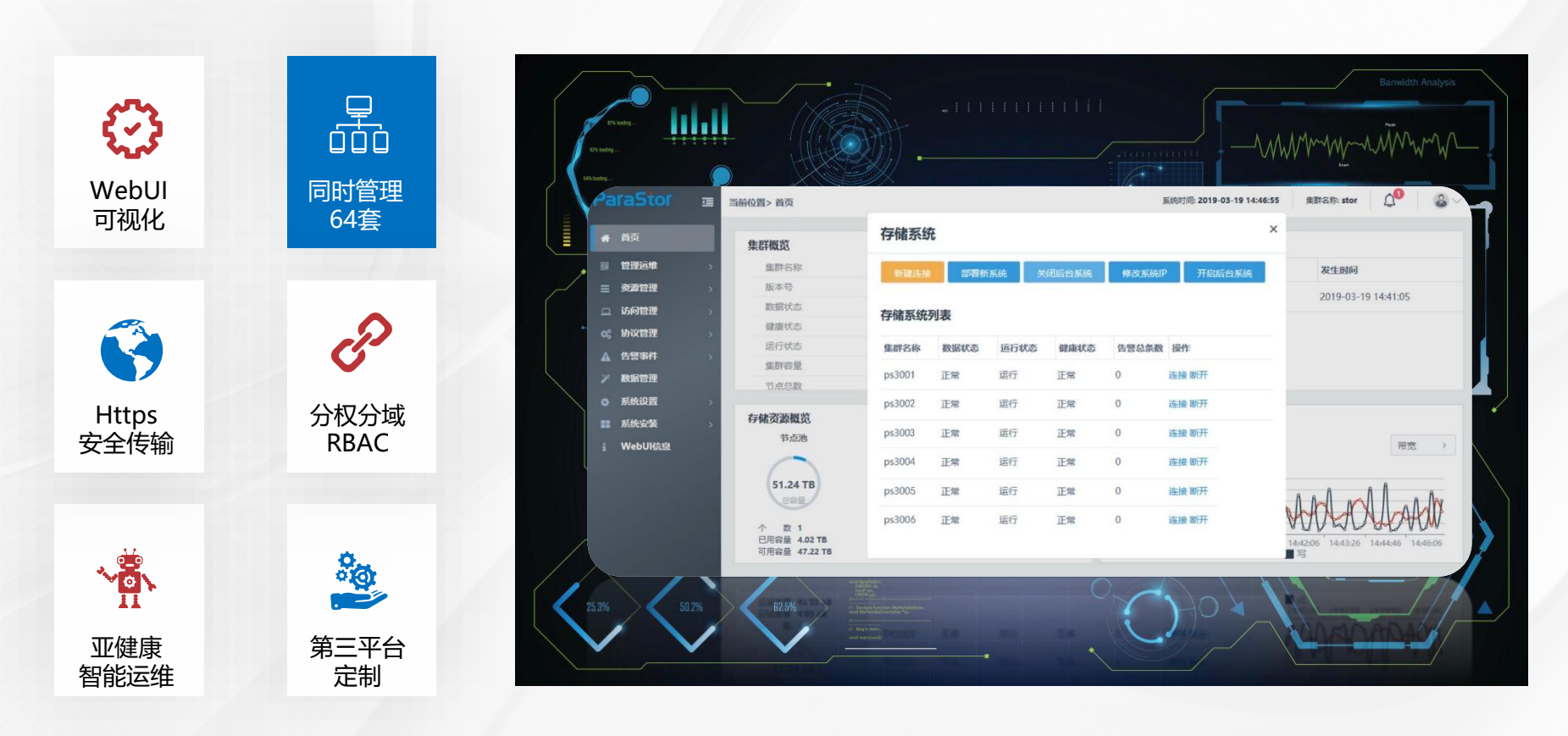

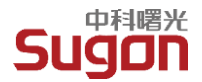

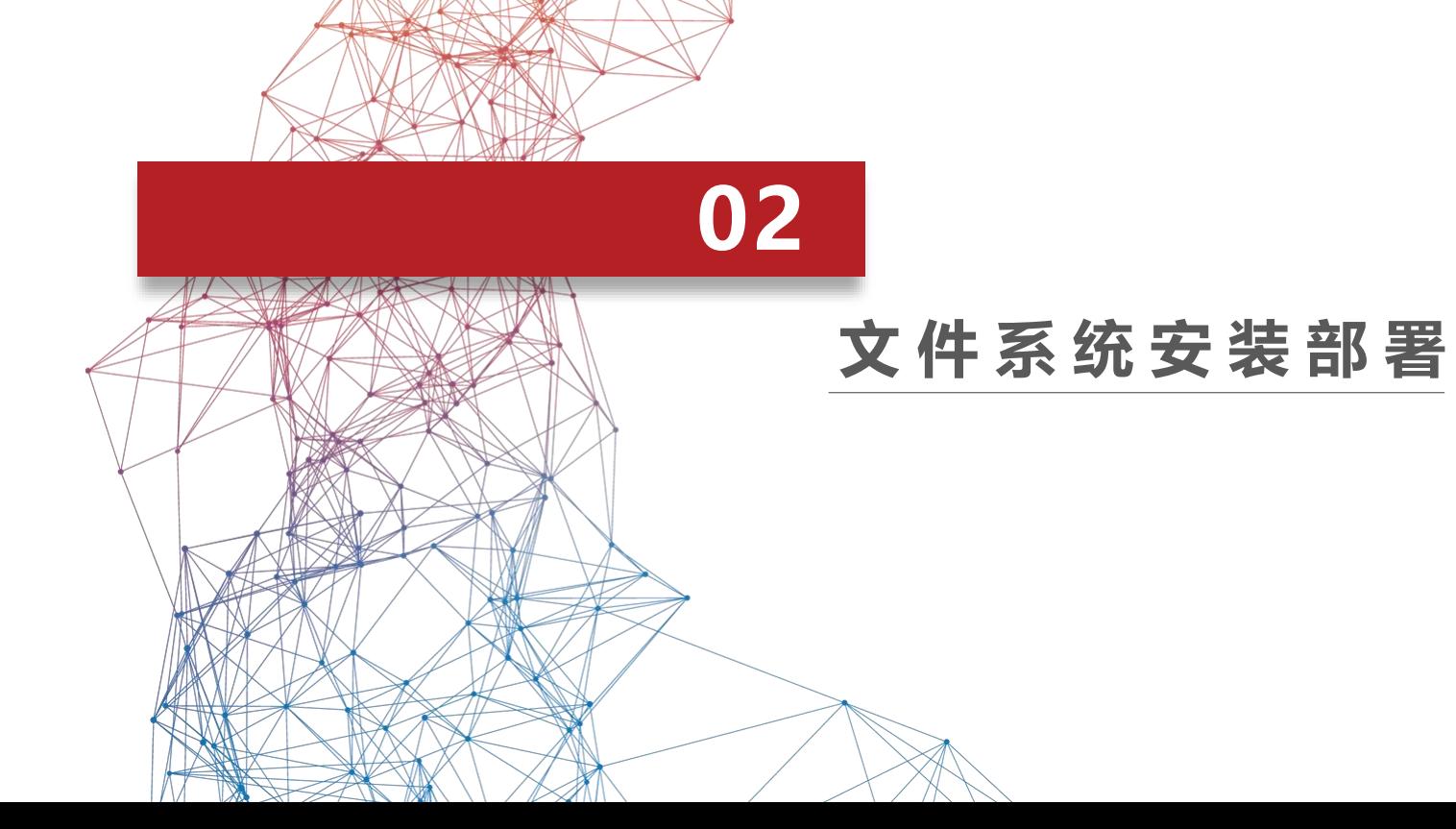

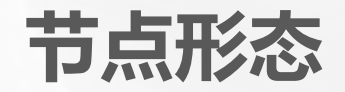

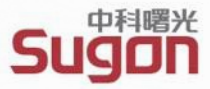

### **ParaStor300S 云存储系统**

- ◆ 集群架构非对称
- ◆ 通用产品形态, 集群节点数量支持3~4096个
- ◆ 集群节点硬件规格支持2U12、2U24、4U36盘位等3种
- ◆ 采用8+2:2纠删码冗余保护方式
- ◆ 2张HDR100 Infiniband 网络

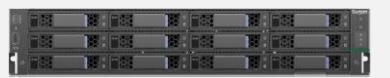

管理节点OStor-G30S-212

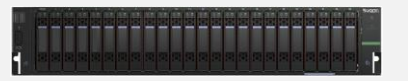

元数据节点OStor-G30S-224

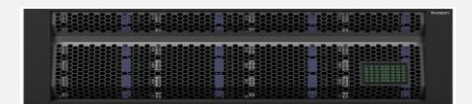

数据节点OStor-G30S-436

曙光很近 理想不返

# **存储节点布局设计**

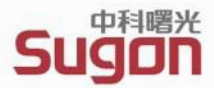

### **高可靠设计:**

1、机柜级冗余:任意故障2个机柜,存储数据不丢失 2、交换机冗余:可任意故障两个存储交换机

3、存储网络: HDR100\*2, 网络冗余, 高带宽

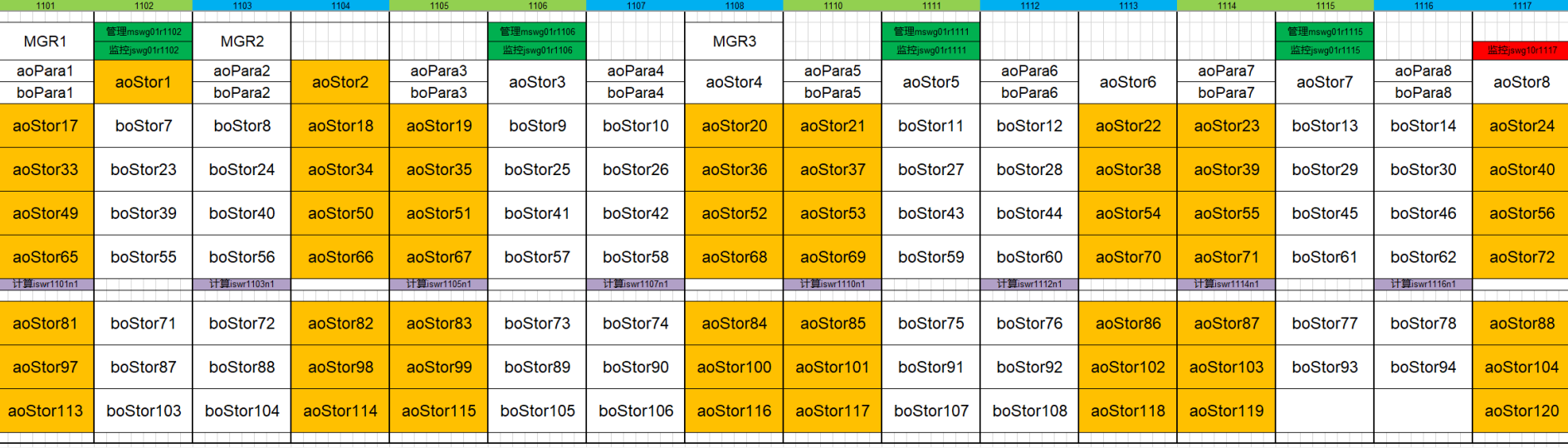

# **节点池划分**

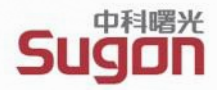

1、纠删码配比:8+2:2

- 2、节点池: 每12节点一个节点池, 每个节点池可任意故障2个节点, 最大可故障18个节点
- 3、存储池: SSD存储池, HDD存储池1, HDD存储池2
- 4、文件系统: public文件系统 (家目录, 集群公共软件等), data文件系统(业务数据)

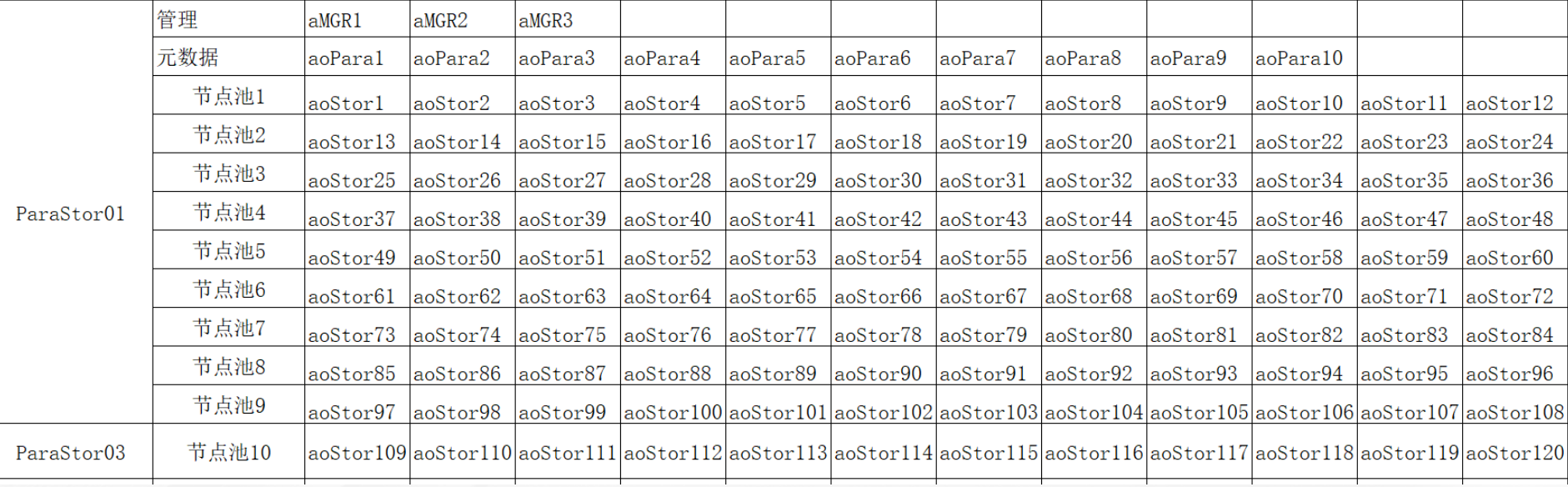

# **分布式存储安装**

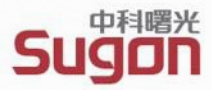

### • 1、安装存储WebUI管理界面

- 2、通过存储web界面进行集群部署
- 3、创建文件系统
- 4、客户端授权
- 5、客户端挂载

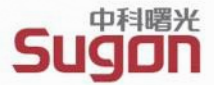

### 在存储管理节点安装WebUI

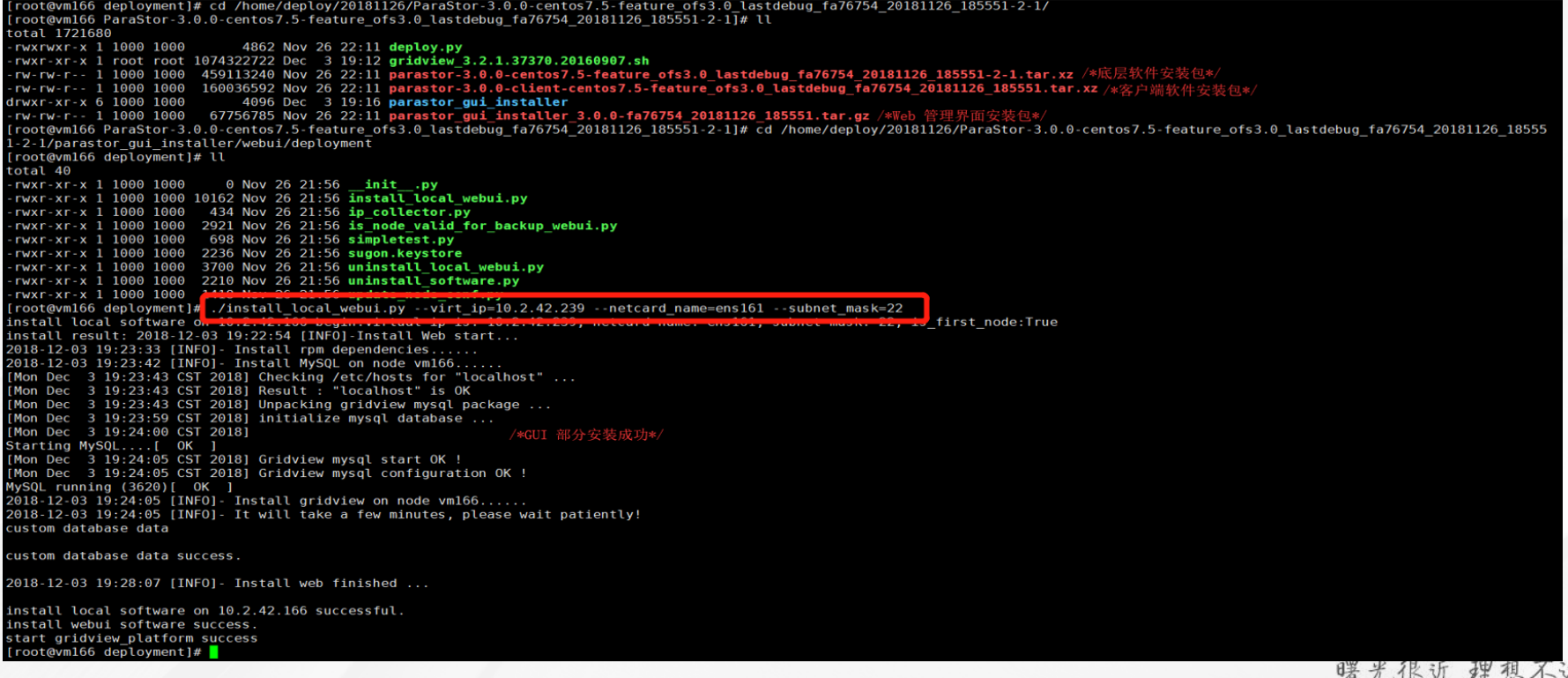

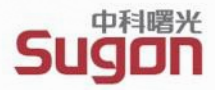

### 通过WebUI管理界面部署存储系统:

在浏览器中输入MGR节点的管理URL地址 (IP地址+6080组合, 如[http://192.168.200.1:6080](http://192.168.200.1:6080/))

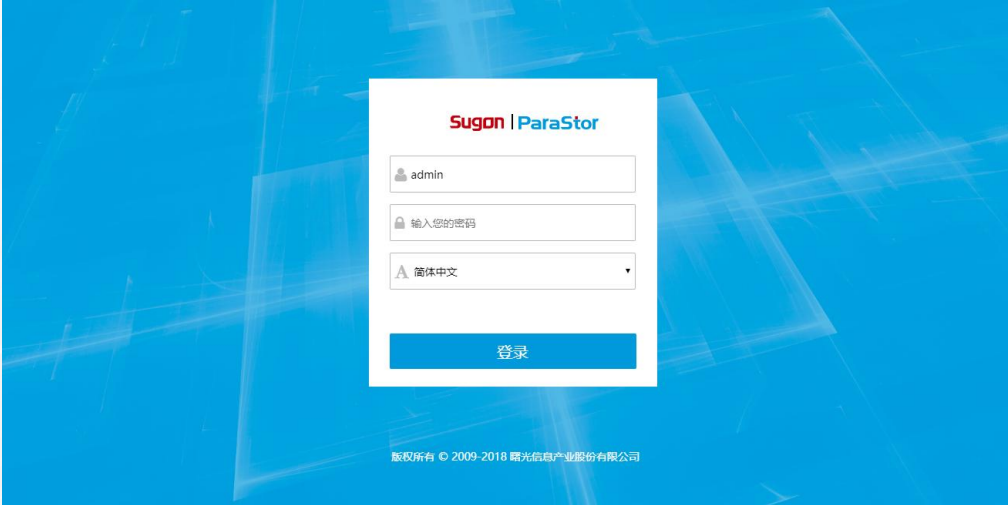

- 认证方式有两种:
	- ✓ Web用户登陆,admin、111111
	- ✓ 操作系统用户登陆,root及其密码

曙光很近 理想不返

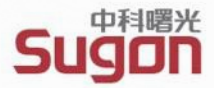

### ■ 初次登录系统时存储系统页面

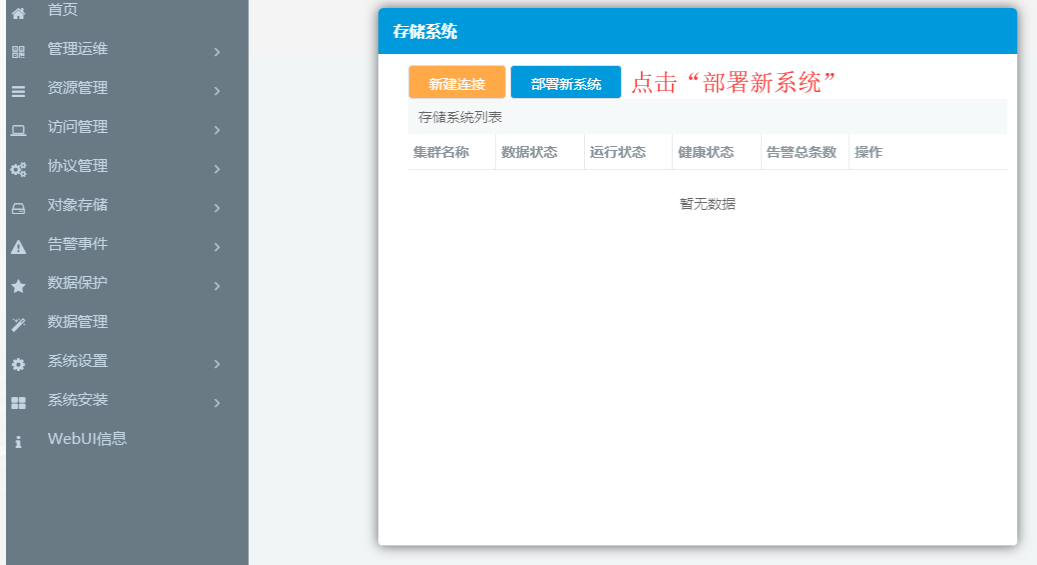

- 选择安装包
- 添加存储节点
- 环境检查
- 节点池划分
- 安装成功

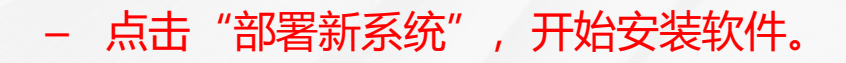

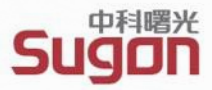

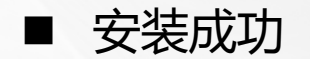

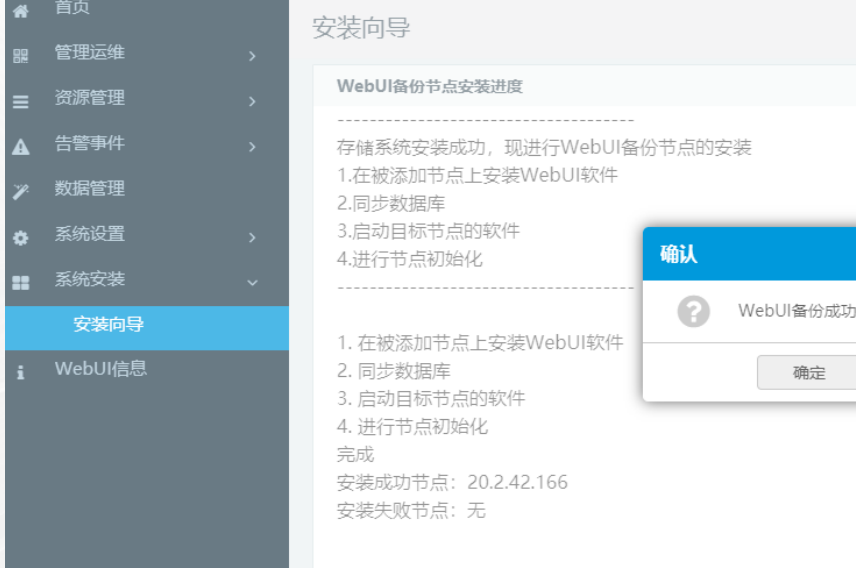

– 界面显示系统安装成功时,会询问是否立即进行存 储资源划分,请点击"确定"。

是否立即进行存储资源划分?

取消

# **节点池划分**

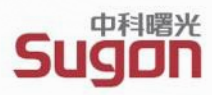

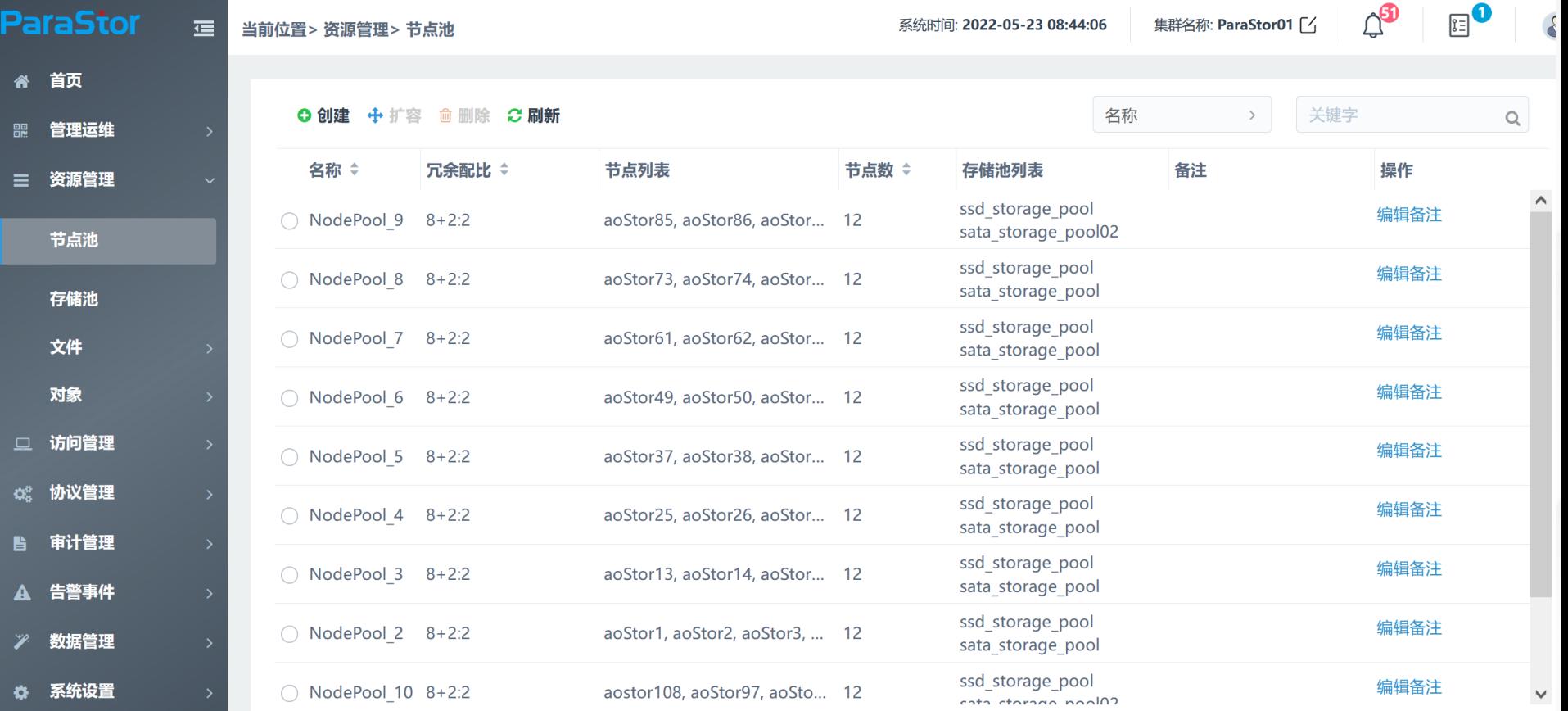

**存储池划分**

Α

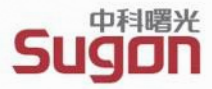

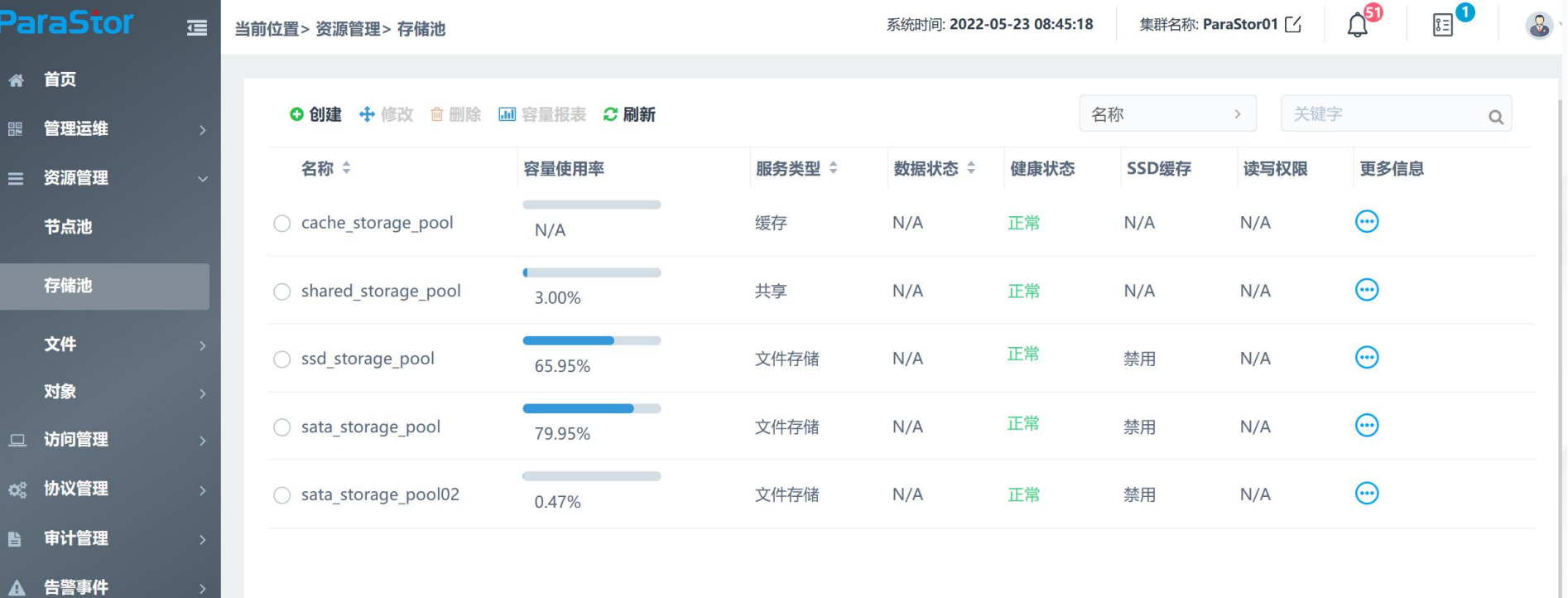

曙光很近 理想不这

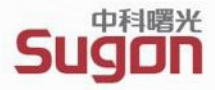

- ◼ 存储系统部署完成后,**Linux客户端**需要经过以下步骤保证客户端正常使用文件系统
	- 创建文件系统
	- 授权客户端
	- 客户端安装相应软件包,即客户端驱动
	- 挂载目录,默认自动挂载

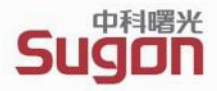

- ◼ **创建文件系统**
	- 在部署好ParaStor存储系统后,用户自行创建文件系统。
	- 在"资源管理"→"文件"→"文件系统"界面中,点击左上侧的"创建"按钮,输入文件系 统的配置信息,配置完成后点击"确定"。

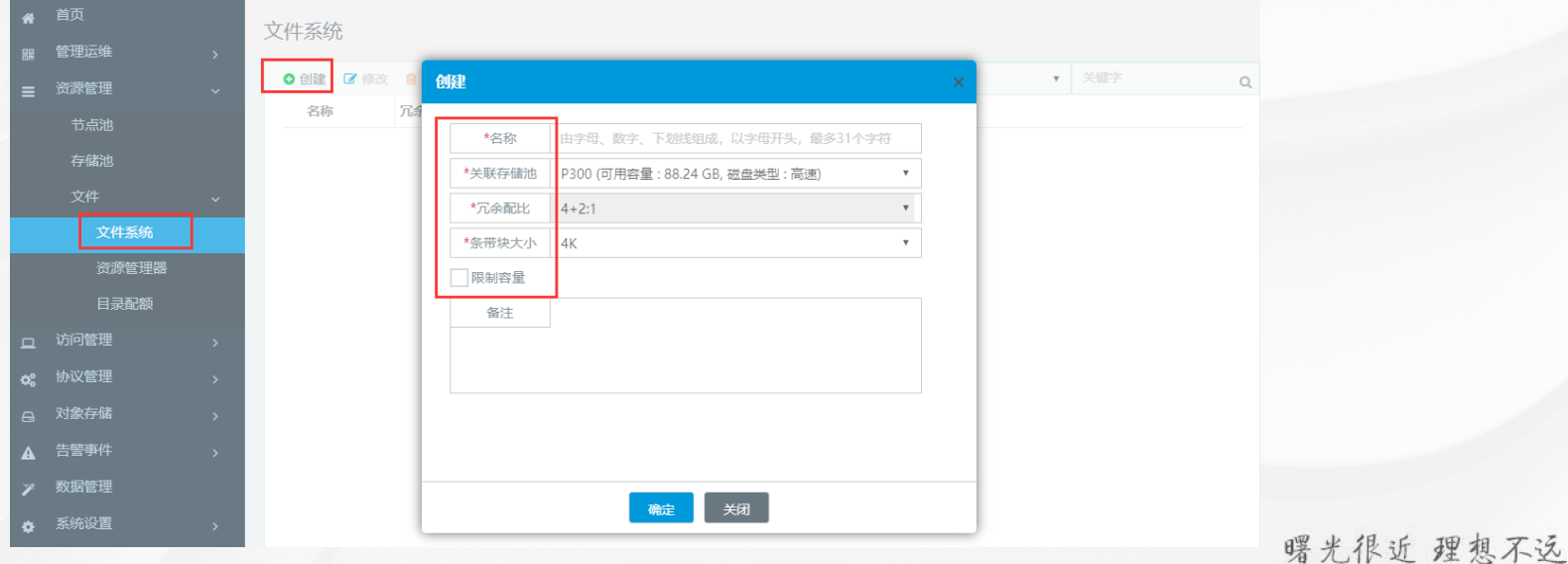

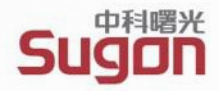

曙光很近 理想不返

#### ◼ **授权客户端**

- 未经授权的客户端无法访问存储系统,授权客户端是挂载客户端的前提。
- 在协议管理->POSIX界面中, 点击左上侧的"添加", 在弹出对话框中选择要授权的文件系统, 输入 要授权的客户端IP , 设置完成后点击"确定"。

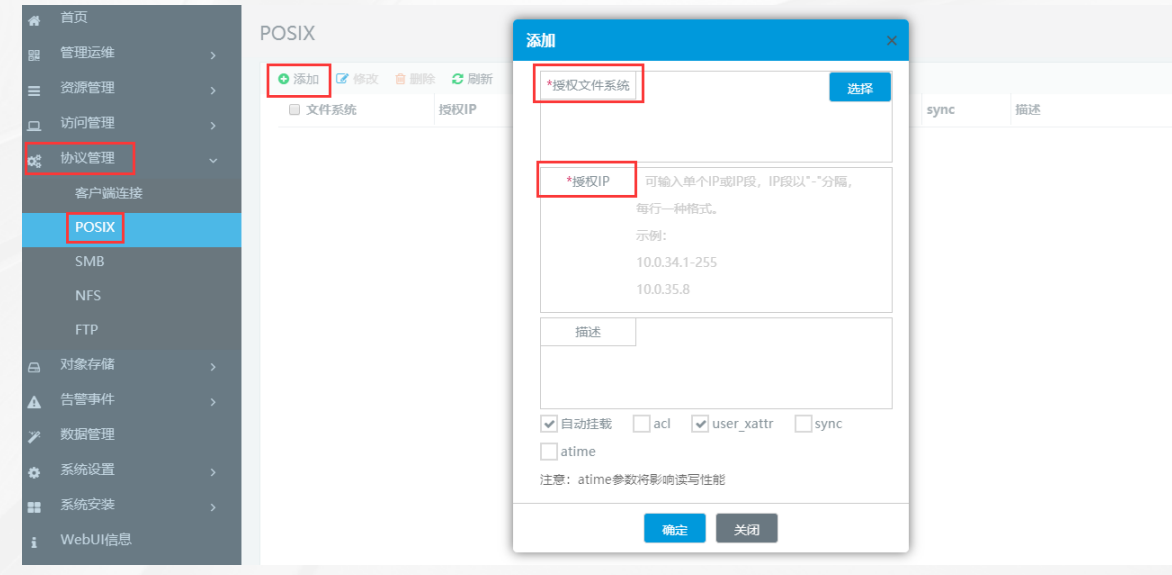

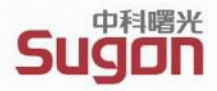

#### ◼ **客户端软件包安装和挂载**

- 将相应版本的Linux客户端软件包parastor-client-XXOS-XX.tar拷贝至某目录下;
- 解压客户端软件包后,进入到client目录下,执行

./install.py --ips=192.168.200.1

其中192.168.200.1是要安装客户端软件的节点IP,需要根据实际情况修改

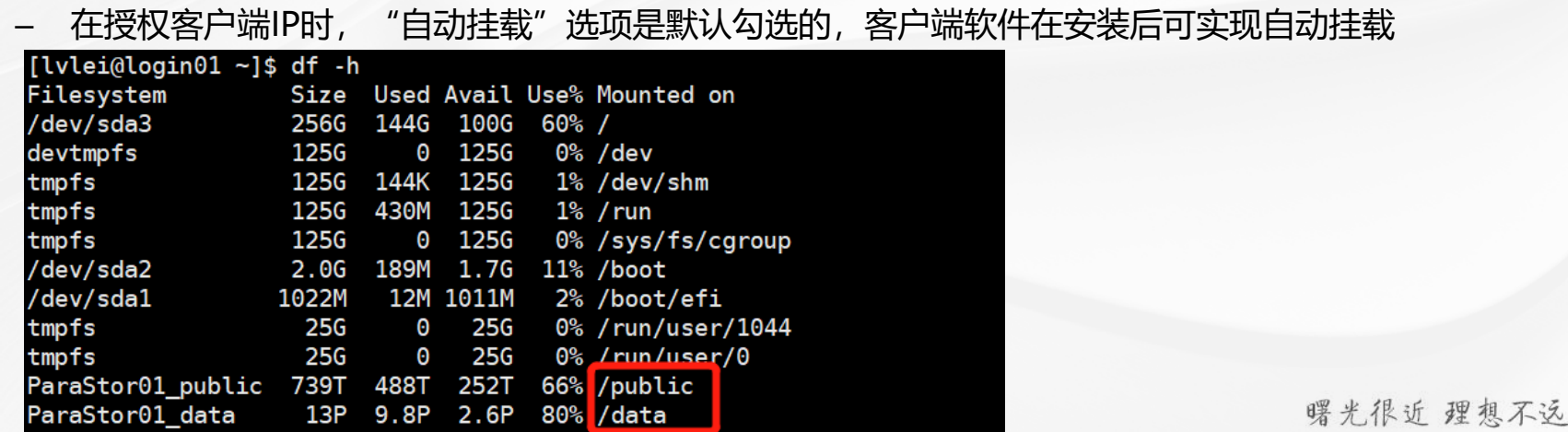

# **文件系统划分与客户端授权**

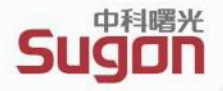

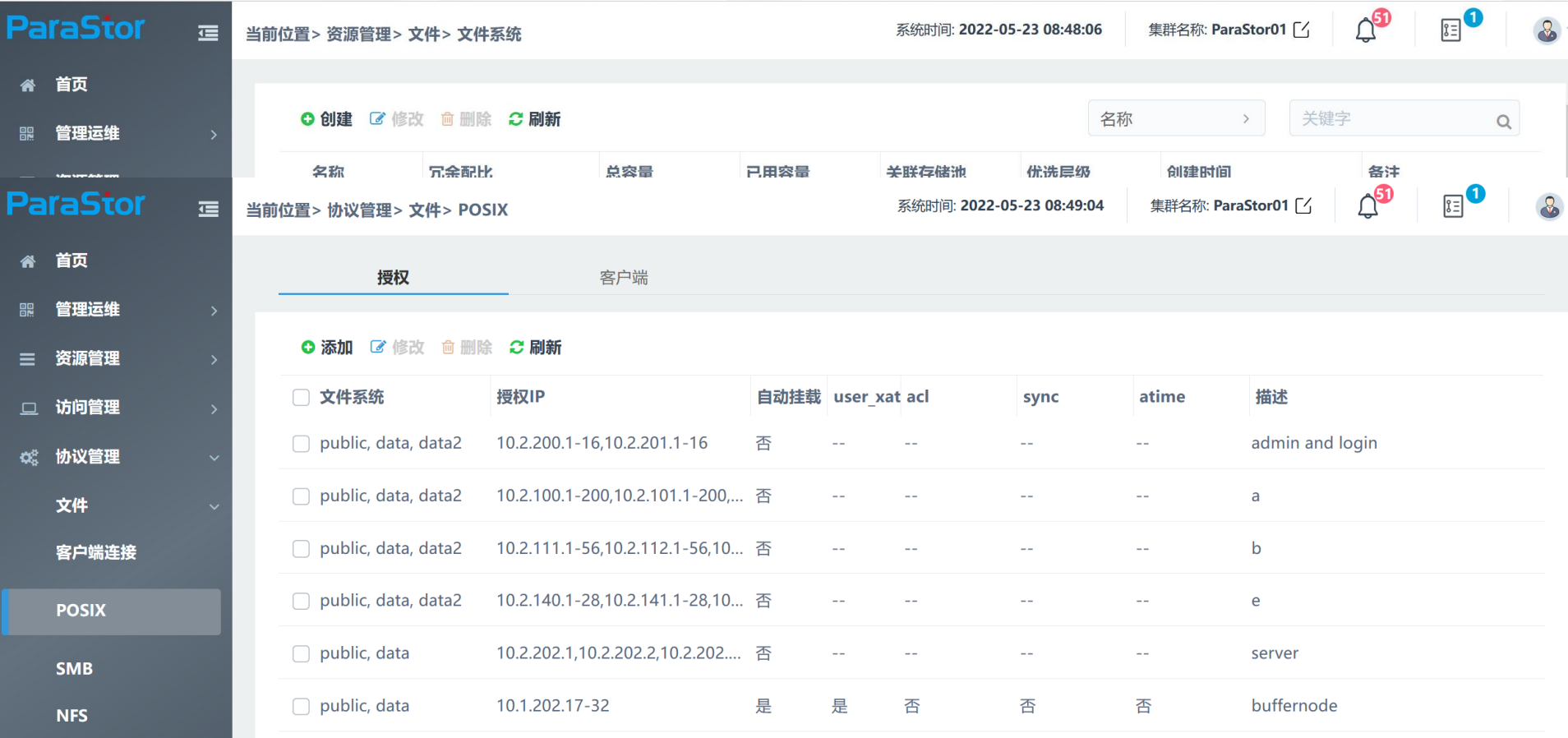

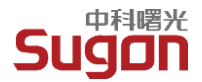

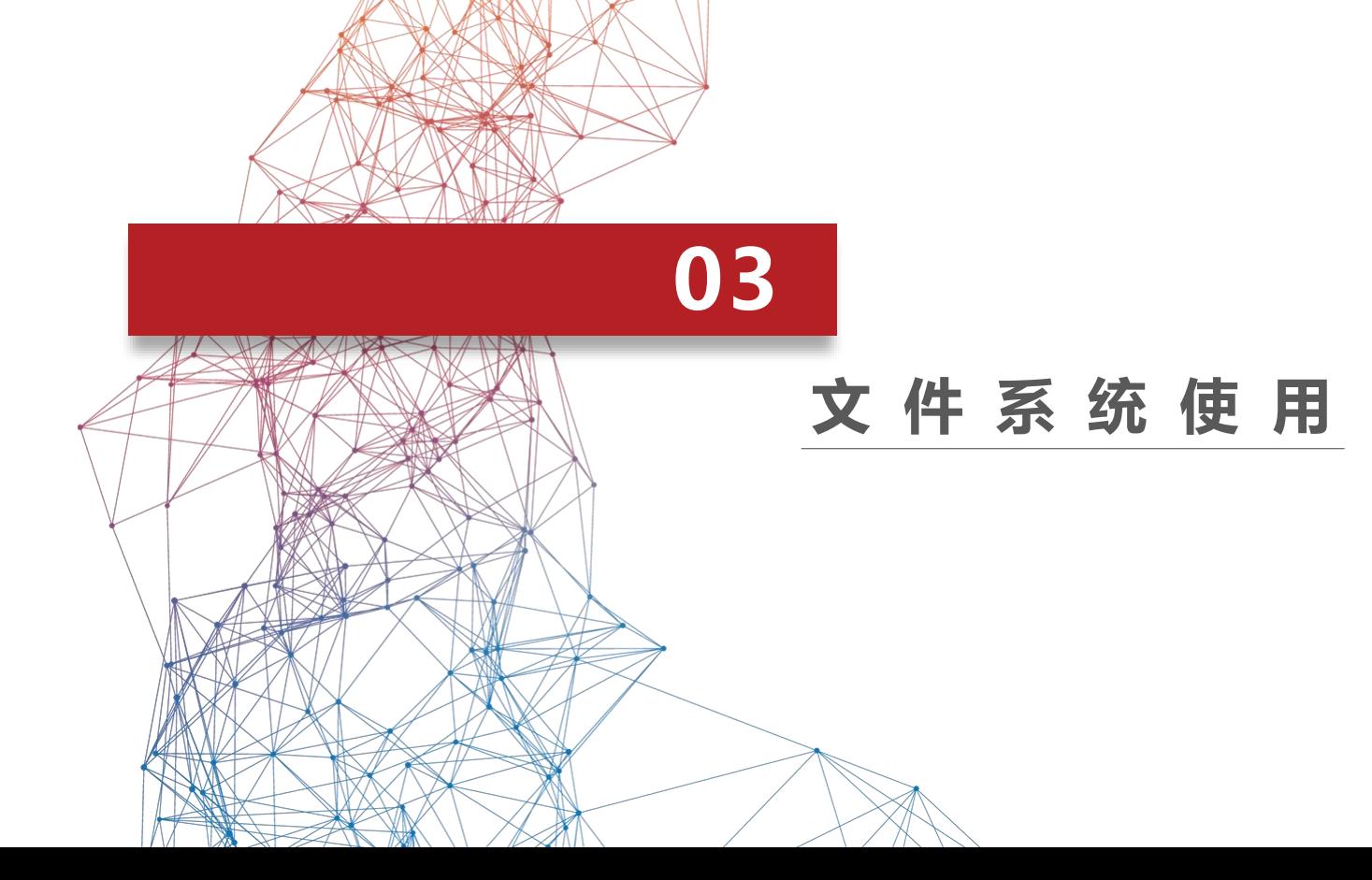

**LDAP用户认证**

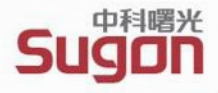

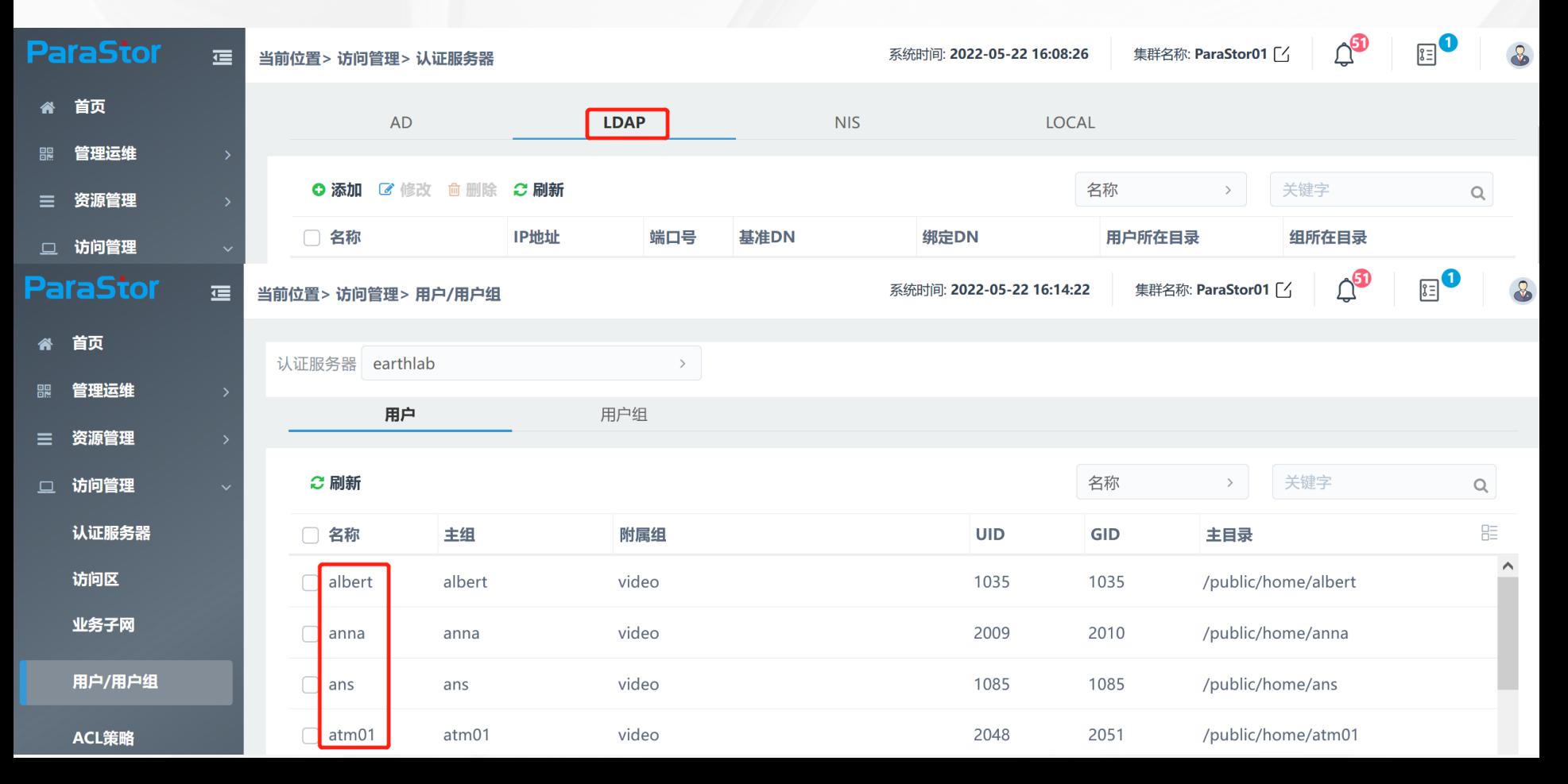

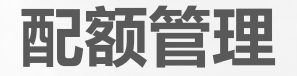

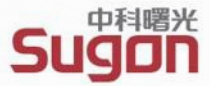

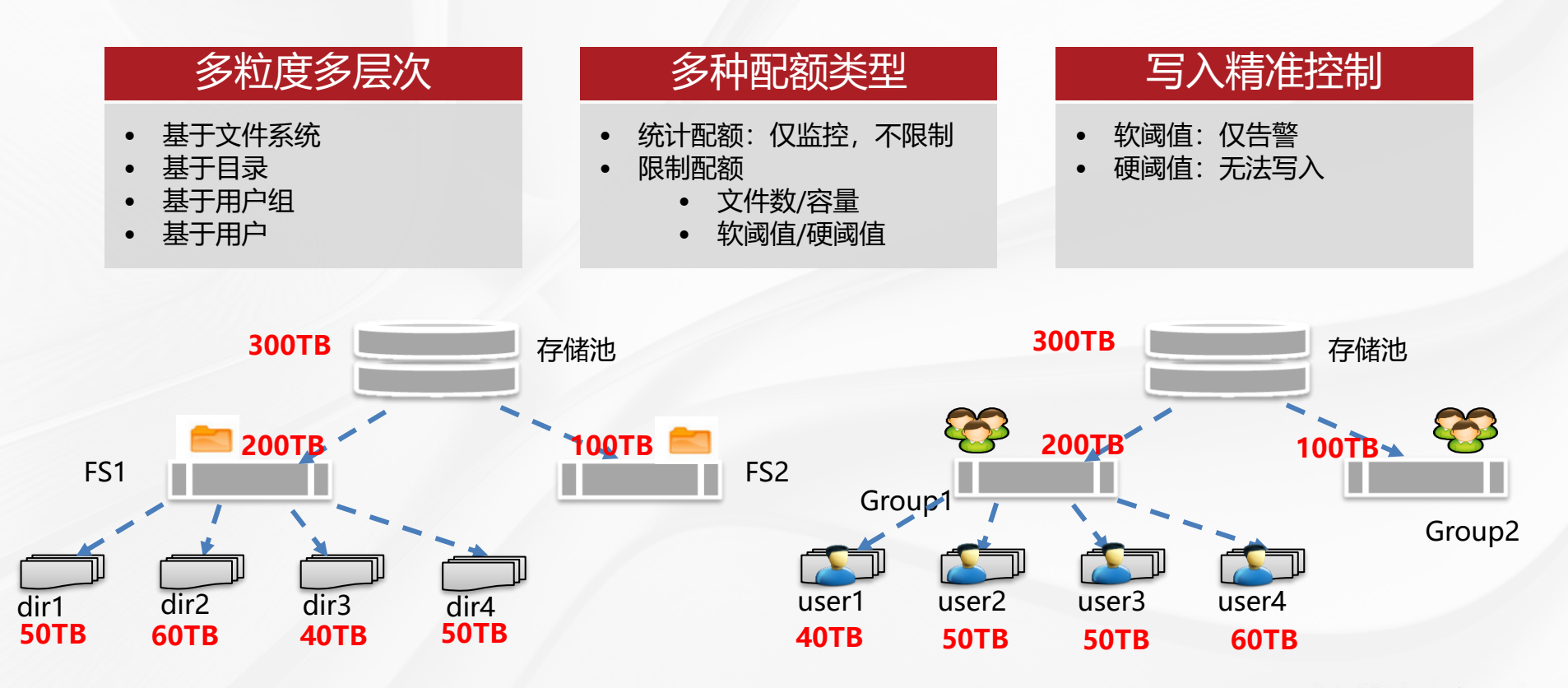

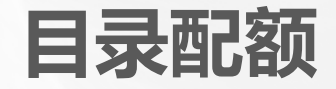

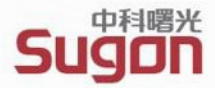

### **用户家目录**:500G可用空间,限制类型 **data数据目录**:20TB可用空间,限制类型

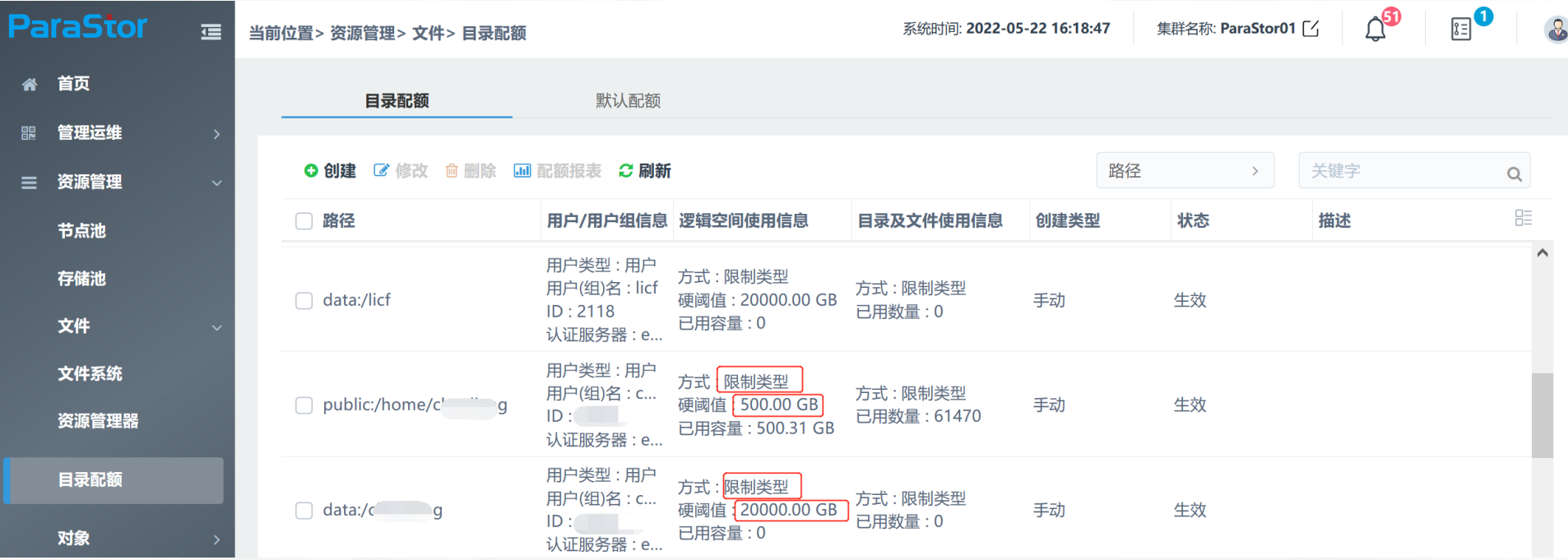

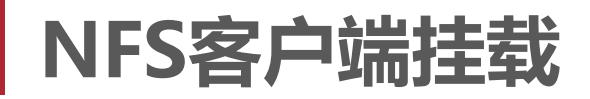

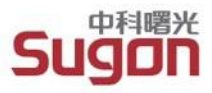

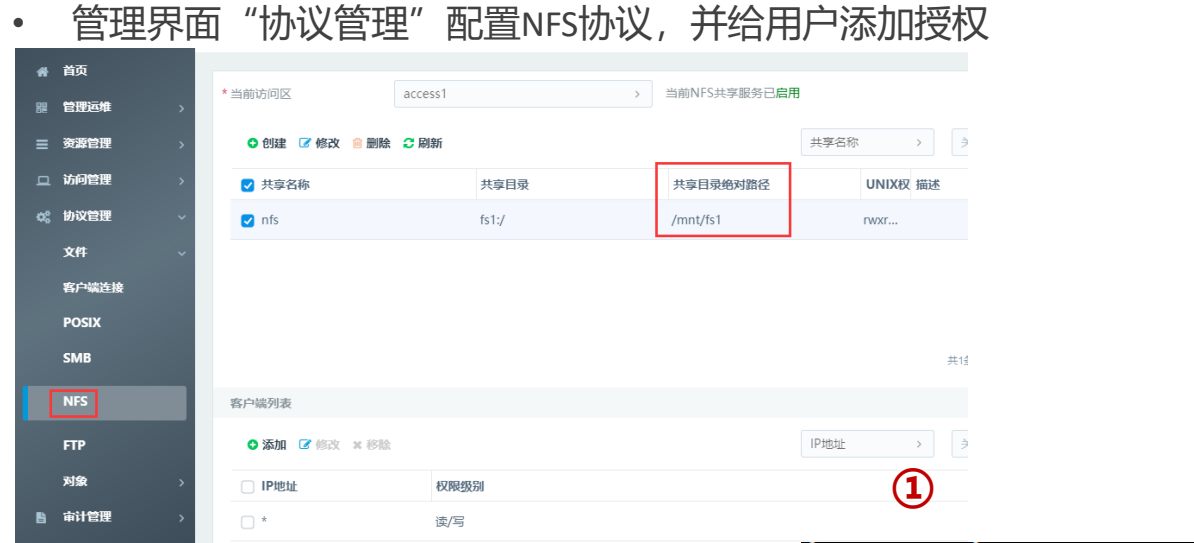

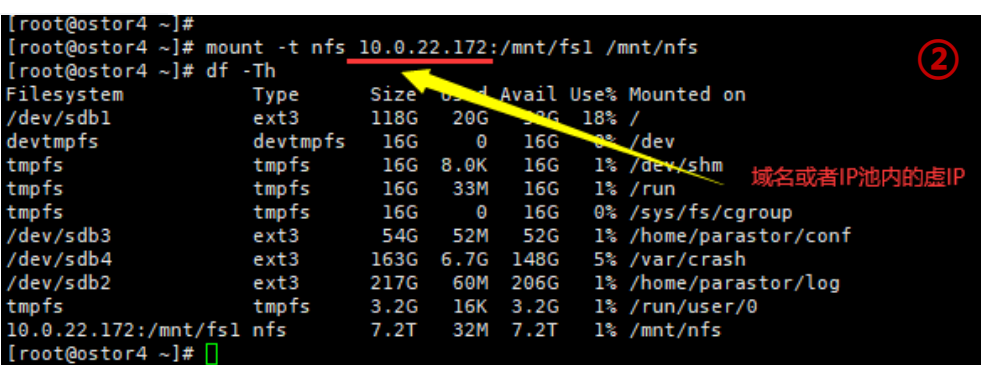

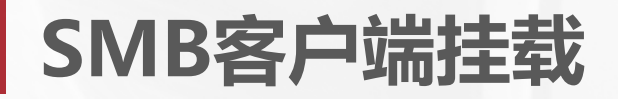

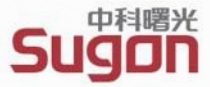

#### • 管理界面"协议管理"配置完毕smb协议,并给用户添加授权

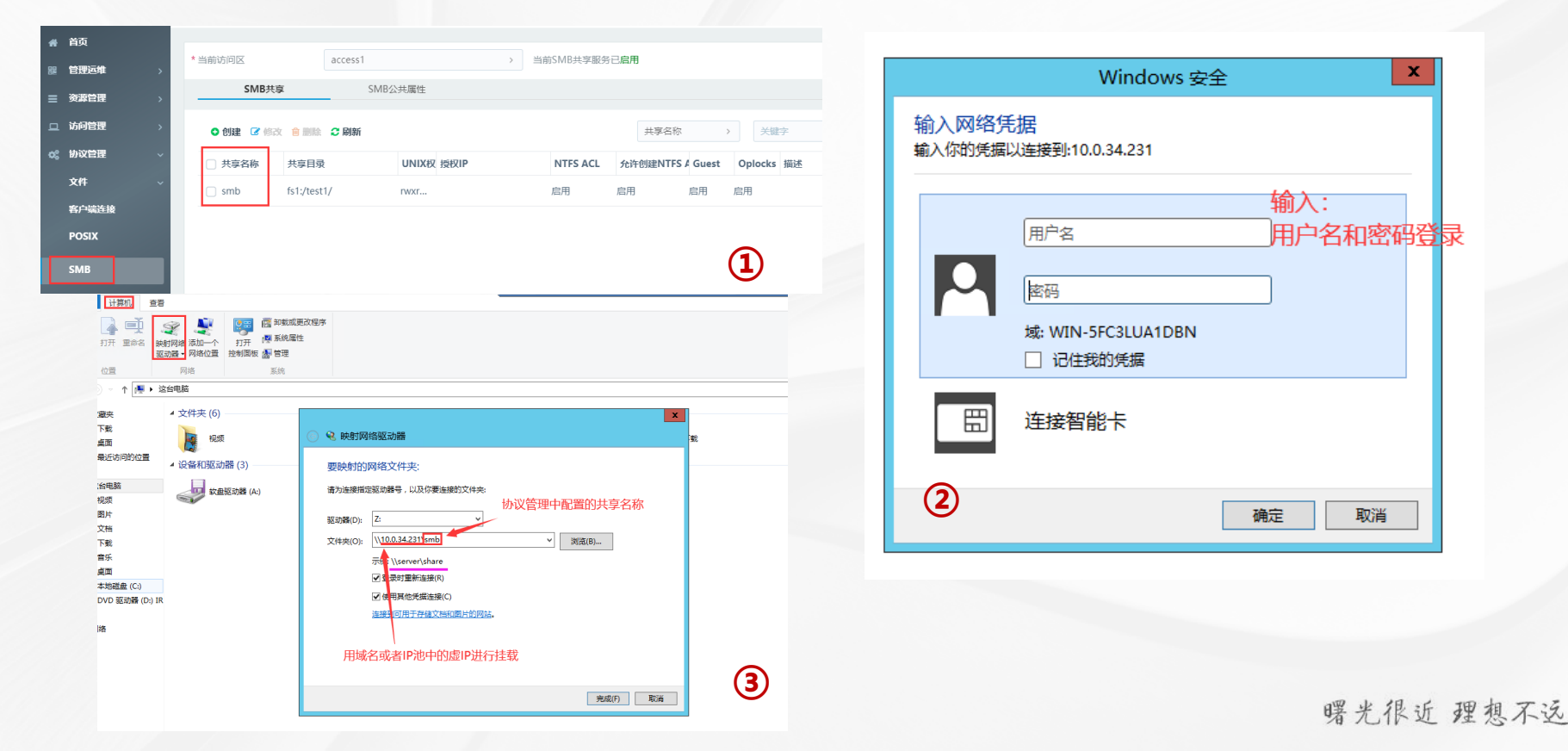

# **ParaBuffer支持**

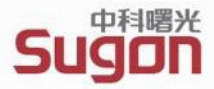

ParaBuffer作为缓存模块运行于I/O节点,针对高性能计算等类型应用中,对跨节点的**"多个计算进程并发 的**、**无地址重叠的**、**非4KB页面对齐**写**同一个文件**"的访问形式,去除分布式锁(区间锁)的影响,提高 I/O性能。

### **规则:**

- 1、可以指定某个目录设置PB属性
- 2、可以对目录递归设置PB属性
- 3、可以支持按照特定关键字对部分文件设置PB属性

欢迎各位老师、同学进行使用!

### **限制条件:**

- 1、程序写完马上去读,需要手动sync或者间隔30s
- 2、mmap不支持
- 3、PB目录和普通目录之间的mv操作不支持等

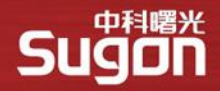

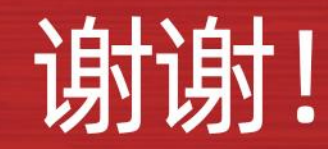

数字经济基础设施的领导者 数据中国百城百行的发起者 中科院产业化联盟的推动者 信息技术应用创新的践行者

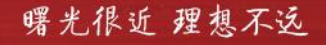